# Aktywacja platformy EnveloBank

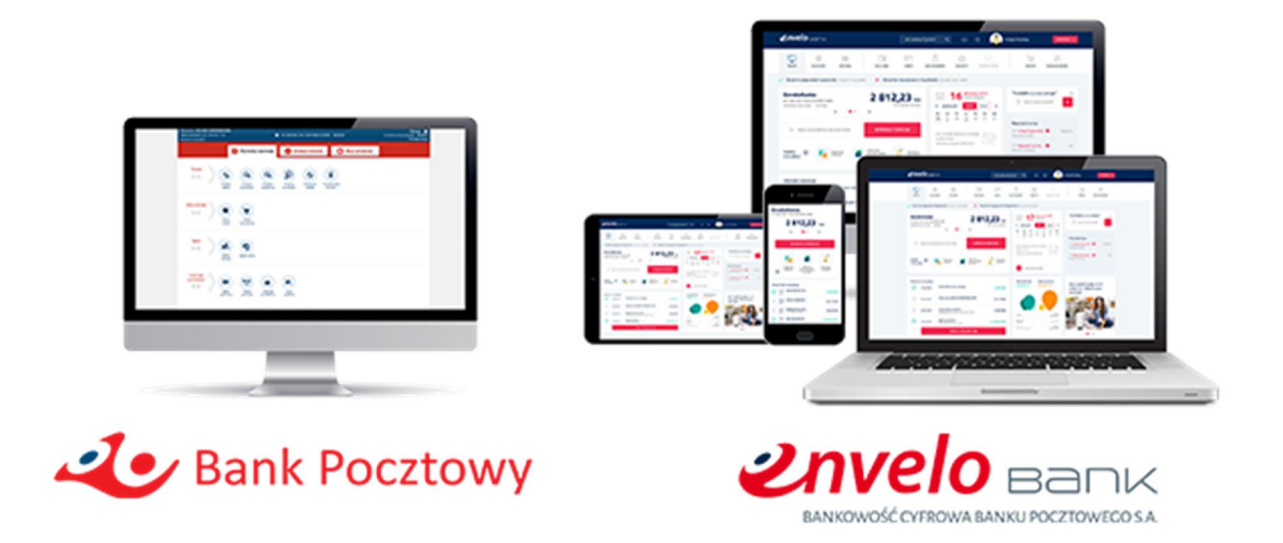

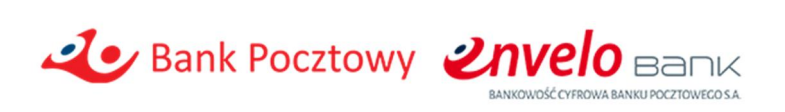

## Spis treści

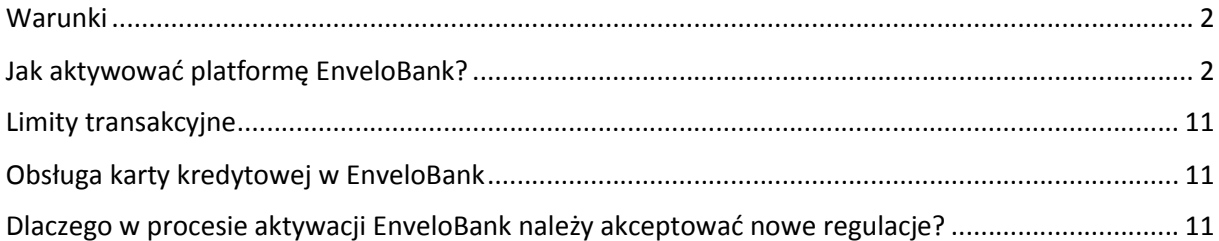

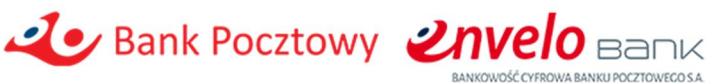

## Warunki

Aktywacja bankowości elektronicznej (platformy) EnveloBank możliwa jest jeżelispełniasz następujące warunki:

- jesteś posiadaczem rachunku osobistego (osoba fizyczna) lub firmowego (firma mikro),
- posiadasz aktywną bankowość internetową Pocztowy24,
- posiadasz w kartotece klienta aktualny numer telefonu komórkowego,
- posiadasz w kartotece klienta aktualny adres e-mail.

### WAŻNE:

Zdalnie możesz aktywować dostęp do platformy EnveloBank przez:

- kontakt z Call Center Banku Pocztowego S.A.:

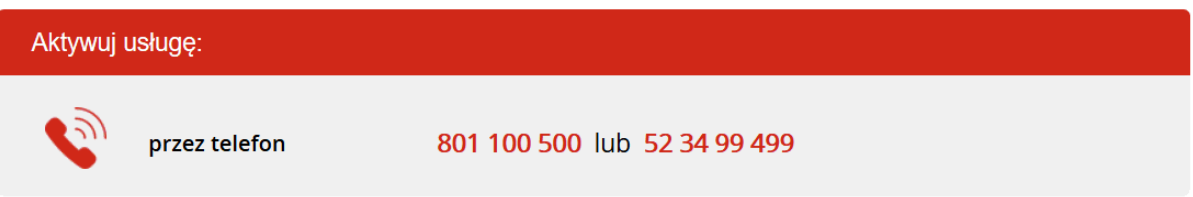

- przez wniosek w bankowości internetowej Pocztowy24 (instrukcja poniżej).

## Jak aktywować platformę EnveloBank z bankowości internetowej?

Jeżeli spełniasz warunki aktywacji to zaloguj się do bankowości internetowej Pocztowy24 i z głównego ekranu wybierz "Oferta produktowa". Następnie z dostępnych ofert wybierz "Aktywacja EnveloBank". Po uruchomieniu wniosku sprawdź czy prezentowane dane są prawidłowe, a następnie wybierz typ rachunku jaki posiadasz i zaakceptuj wymagane dokumenty. Po zapoznaniu się i zaakceptowaniu dokumentów wybierz "Aktywuję". Wysłanie wniosku należy zatwierdzić kodem SMS. Po wpisaniu kodu nastąpi aktywacja bankowości internetowej EnveloBank. Zaakceptowane dokumenty wysłane zostaną na adres e-mail.

Od tego momentu będziesz mógł/a korzystać z bankowości internetowej Pocztowy24 oraz EnveloBank.

### *Poniżej przykładowe ekrany z procesu:*

1. Po zalogowaniu do Pocztowy24 wybierz "Oferta Produktowa"

## *Jo* Bank Pocztowy **2nvelo** Bank

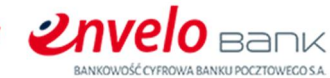

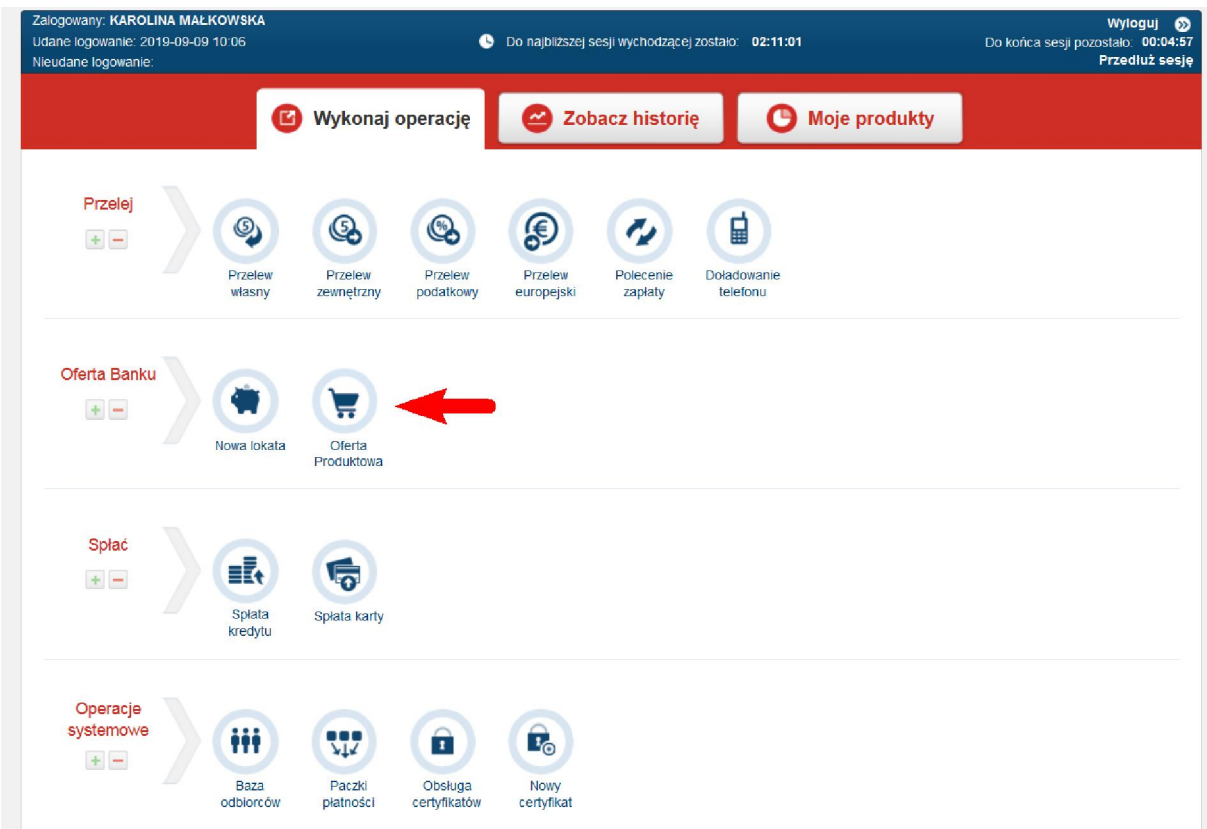

### 2. Z listy ofert wybierz "Aktywuj EnveloBank"

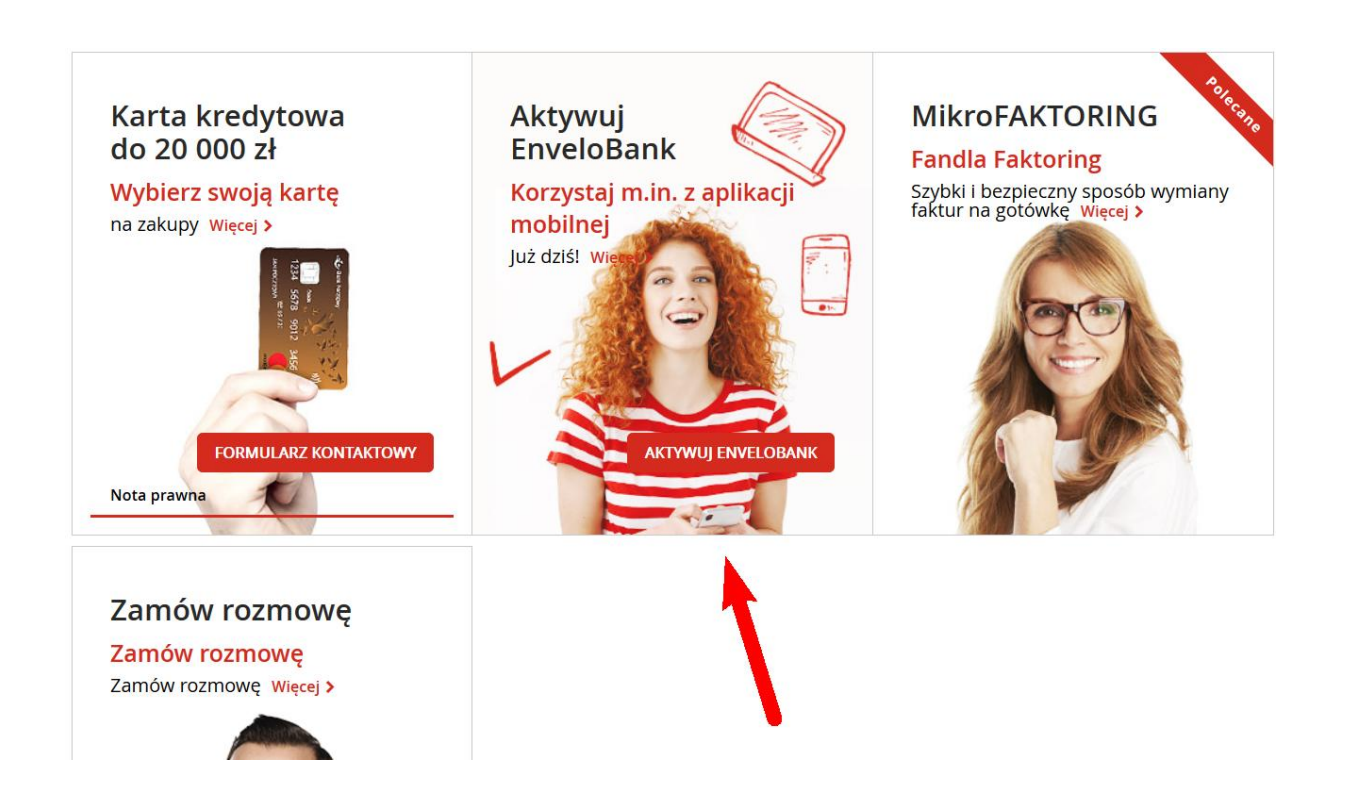

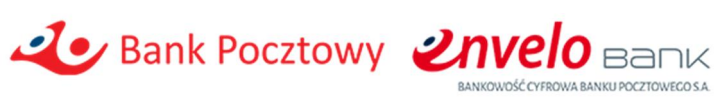

3. Widok wniosku o aktywację:

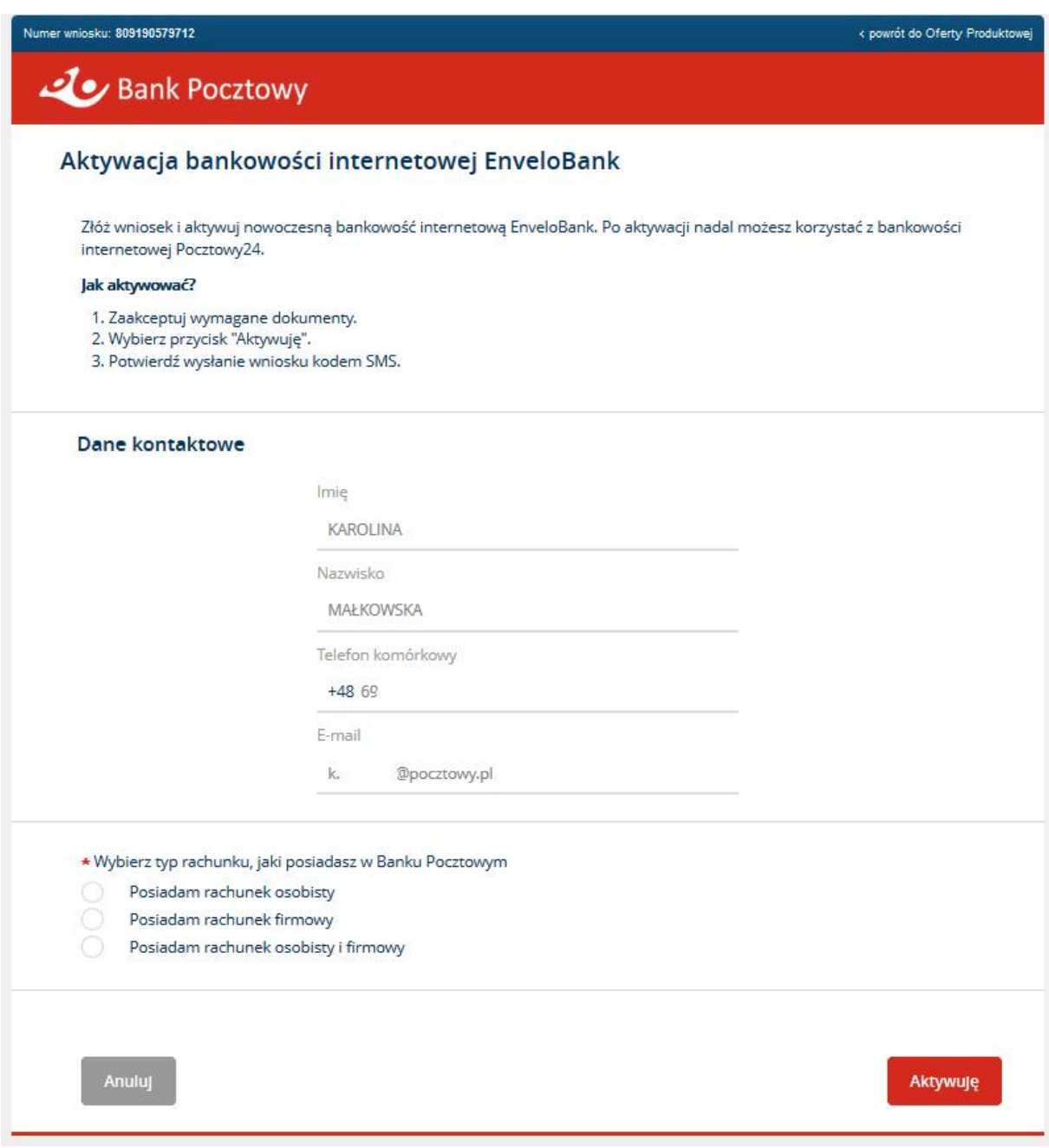

4. Zaznacz jakiego typu rachunek posiadasz i zaakceptuj odpowiednie dokumenty:

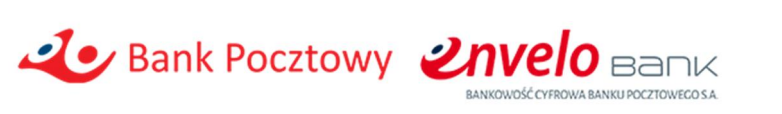

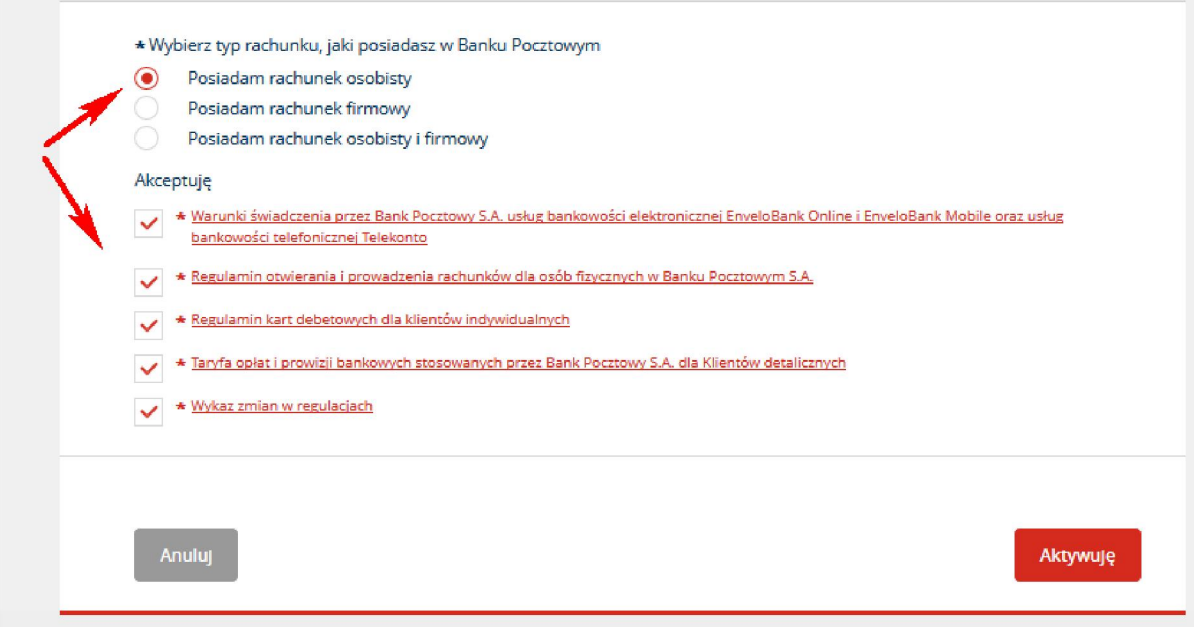

5. Wpisz kod SMS:

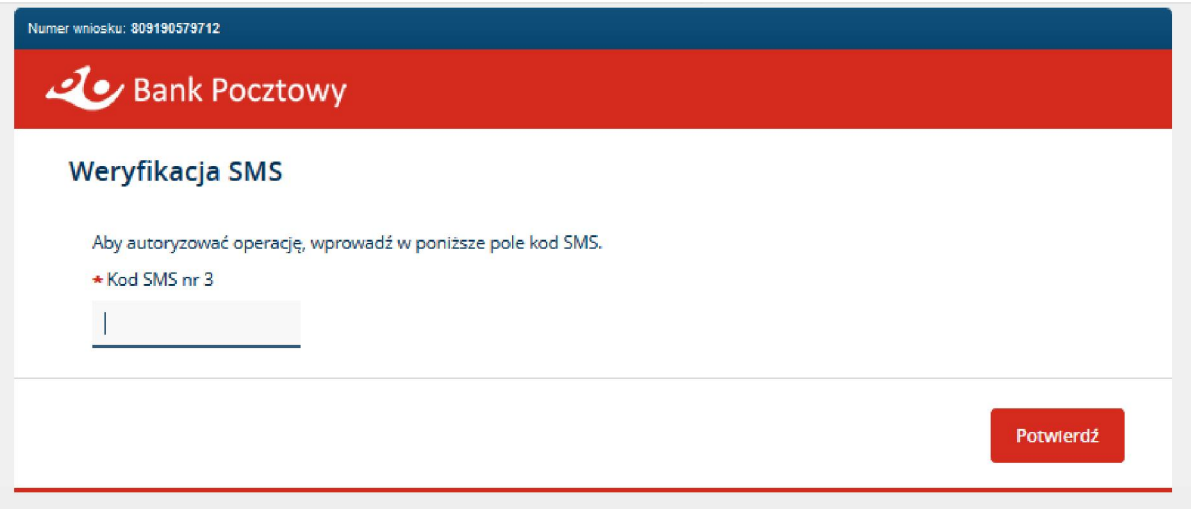

6. Informacja o poprawnej aktywacji:

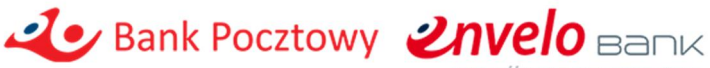

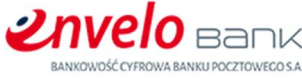

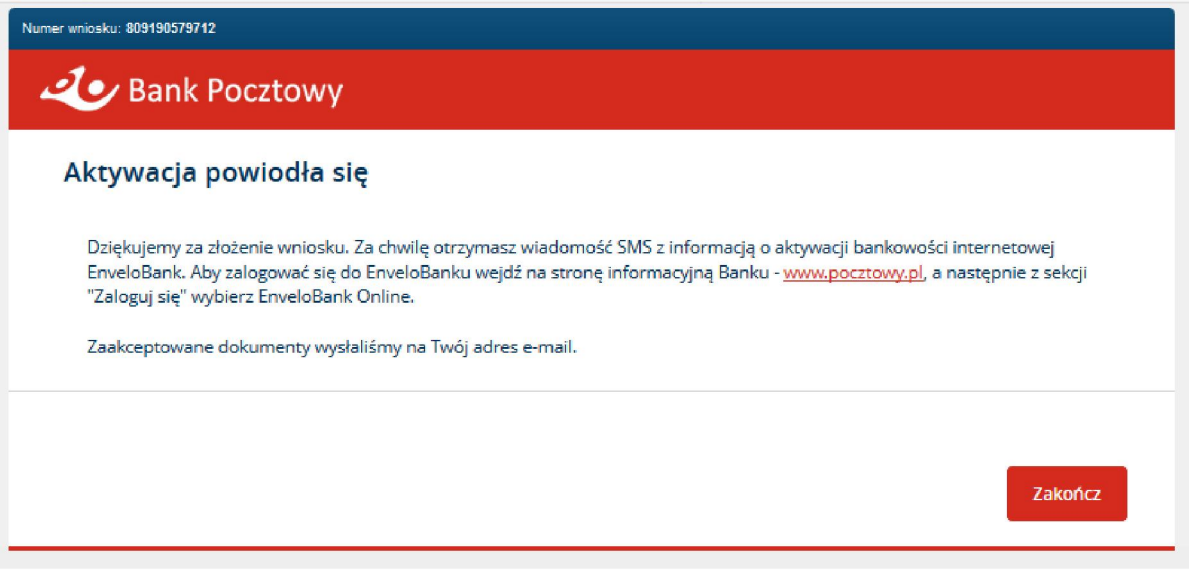

7. Przejdź do strony logowania EnveloBank Online (na stronie pocztowy.pl wybierz z sekcji Zaloguj się – EnveloBank Online albo wpisz w przeglądarce adres www.online.envelobank.pl), a następnie podaj NIK (ten sam, którym logujesz się do Pocztowy24):

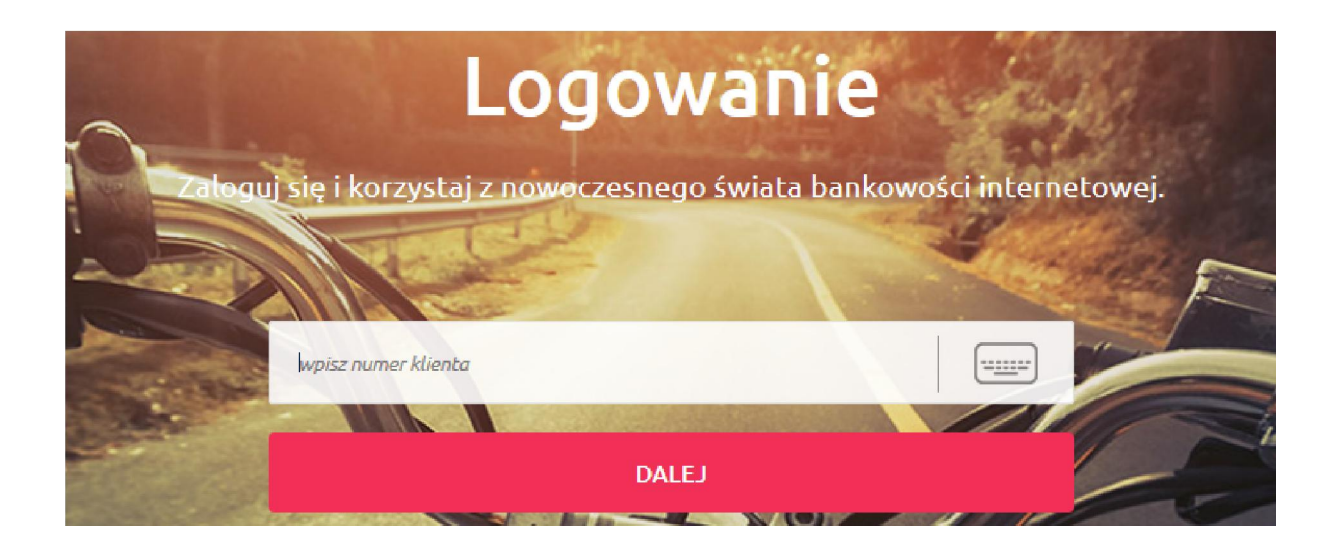

8. Po wpisaniu numeru NIK podaj dotychczasowe hasło do Pocztowy24:

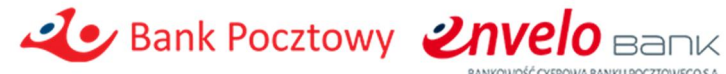

 $2$ nvelo  $B$ ank

Q SZUKASZ POMOCY? ZOBACZ DEMO

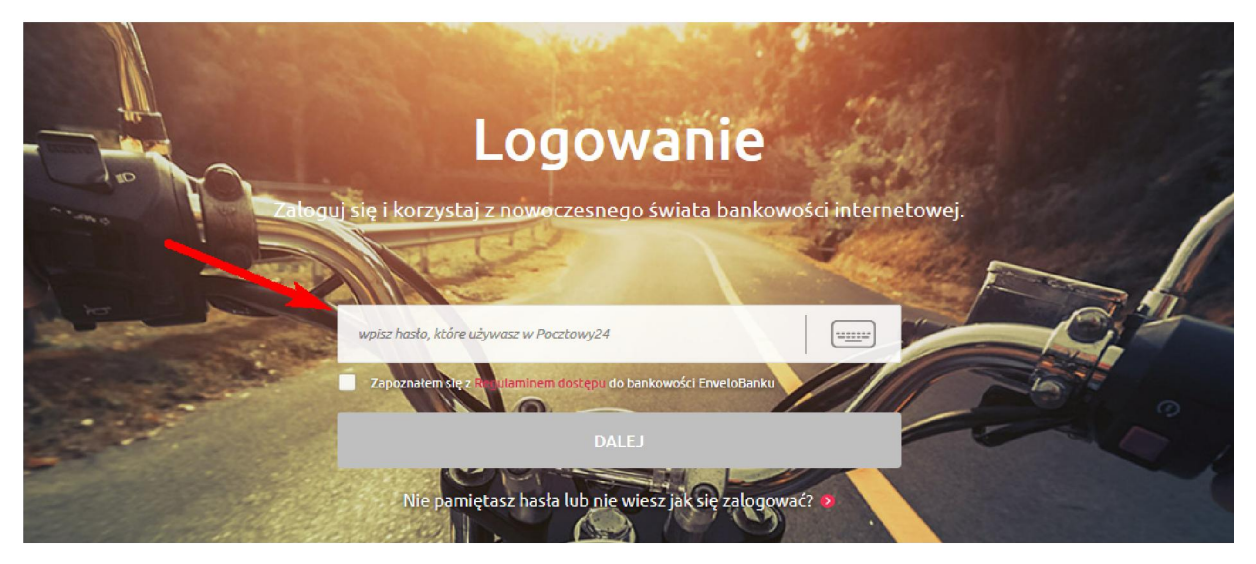

9. Po wpisaniu dotychczasowego hasła z Pocztowy24 i zaakceptowaniu regulaminu przejdź Dalej:

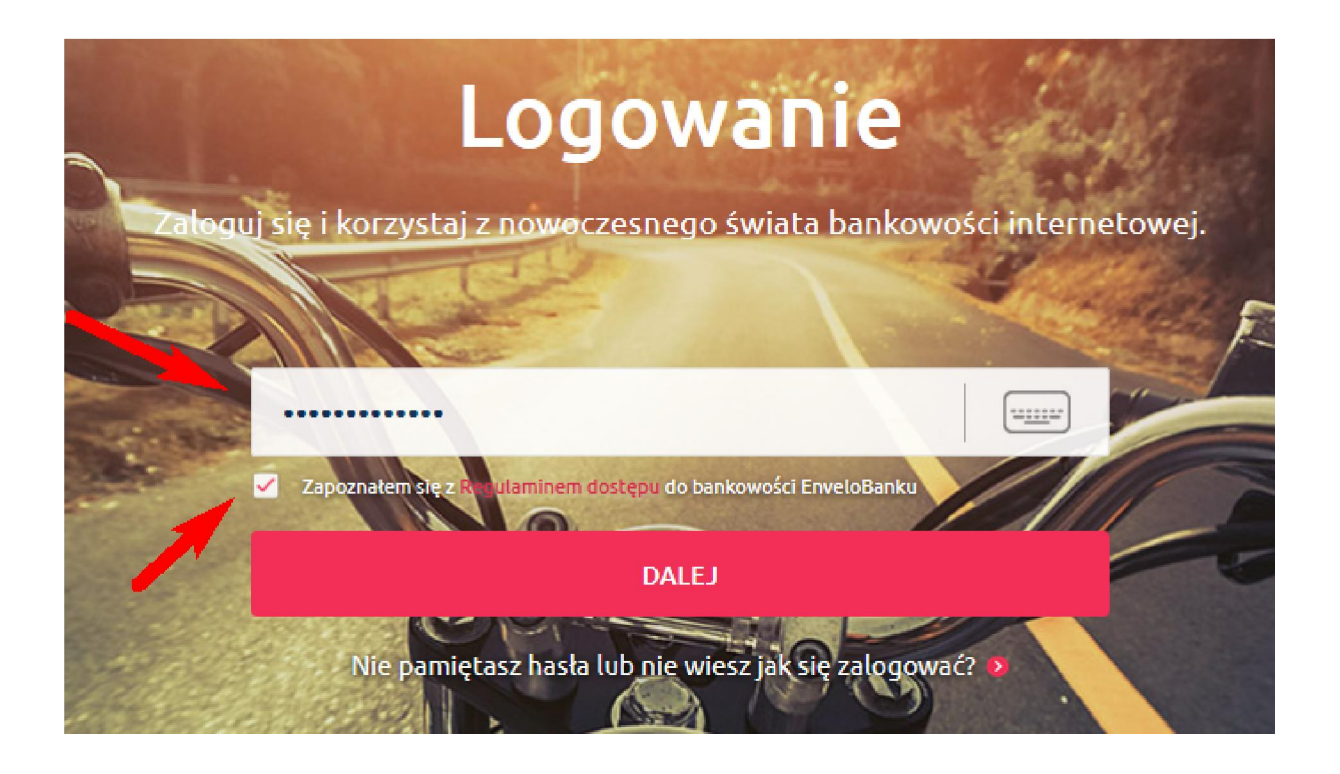

10. Ustaw nowe hasło do EnveloBanku:

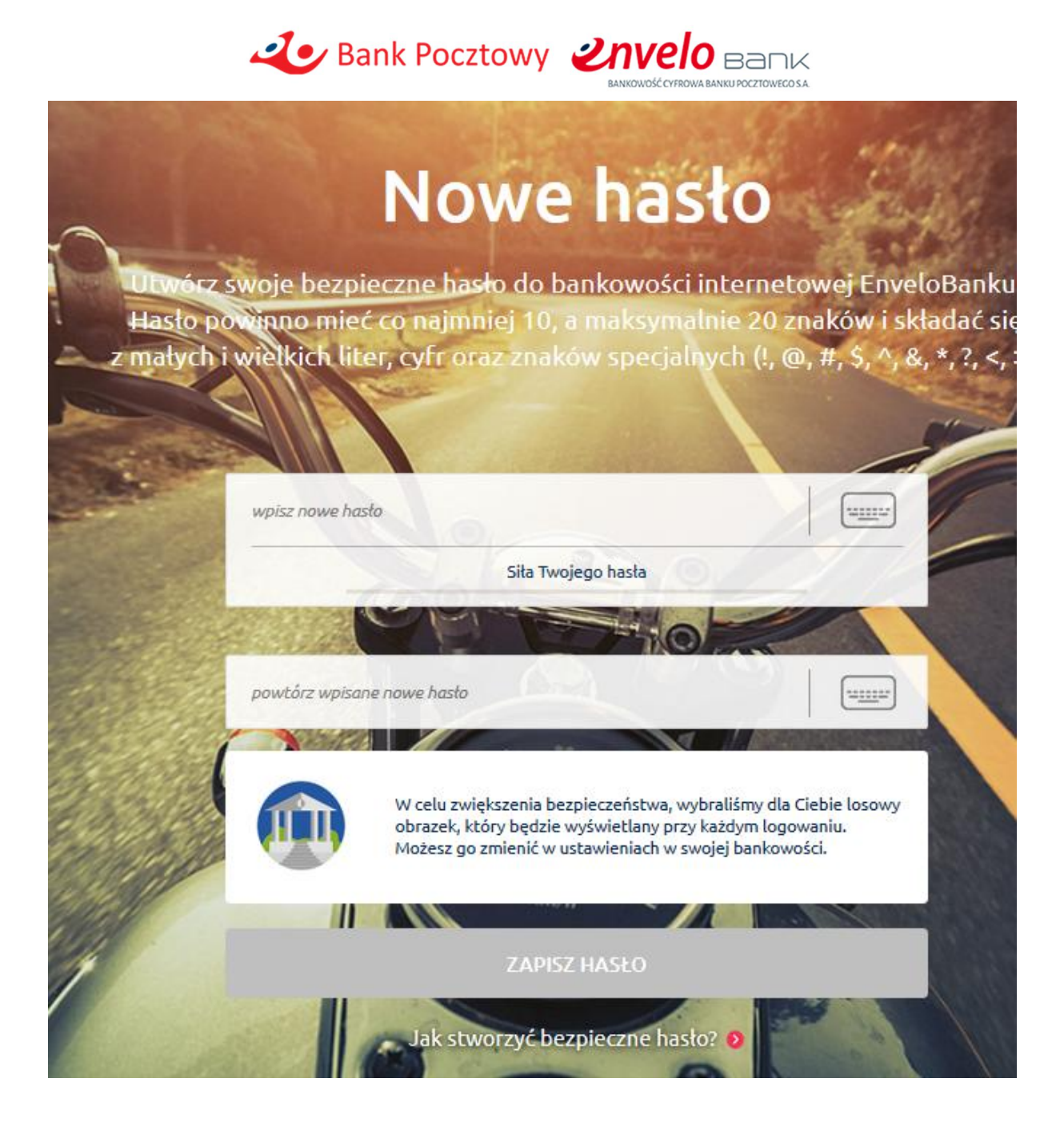

11. Po zmianie hasła operację należy zatwierdzić kodem SMS:

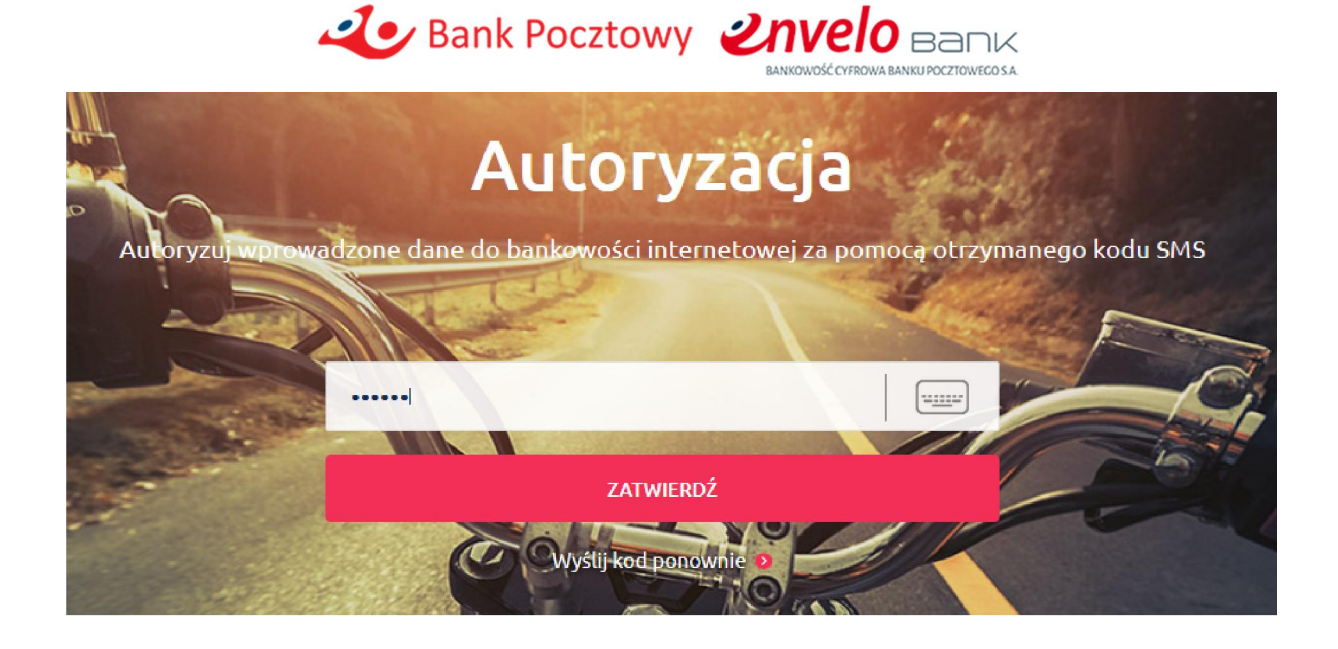

12. Od tego momentu bankowość internetowa EnveloBank jest aktywna. Wybierz Logowanie i zaloguj się używając NIK-u i nowego hasła:

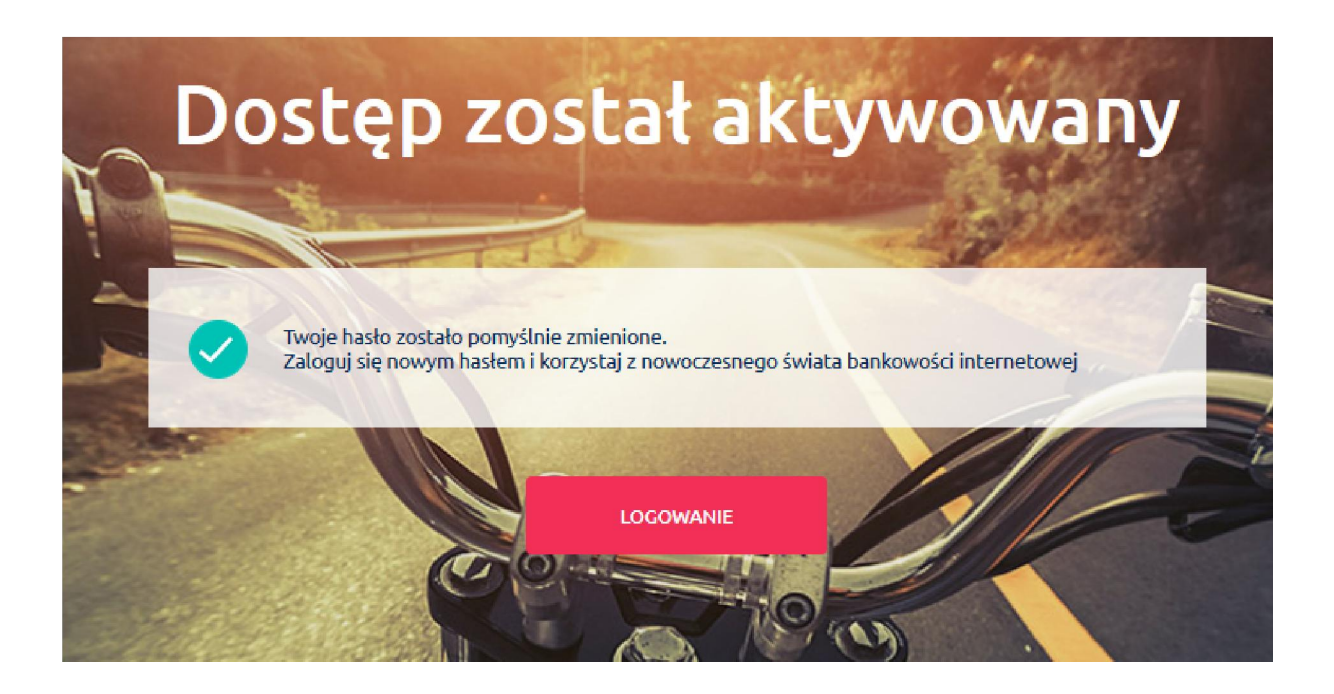

13. Nowe hasło będzie zamaskowane:

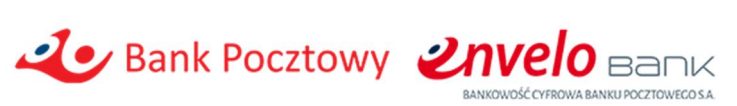

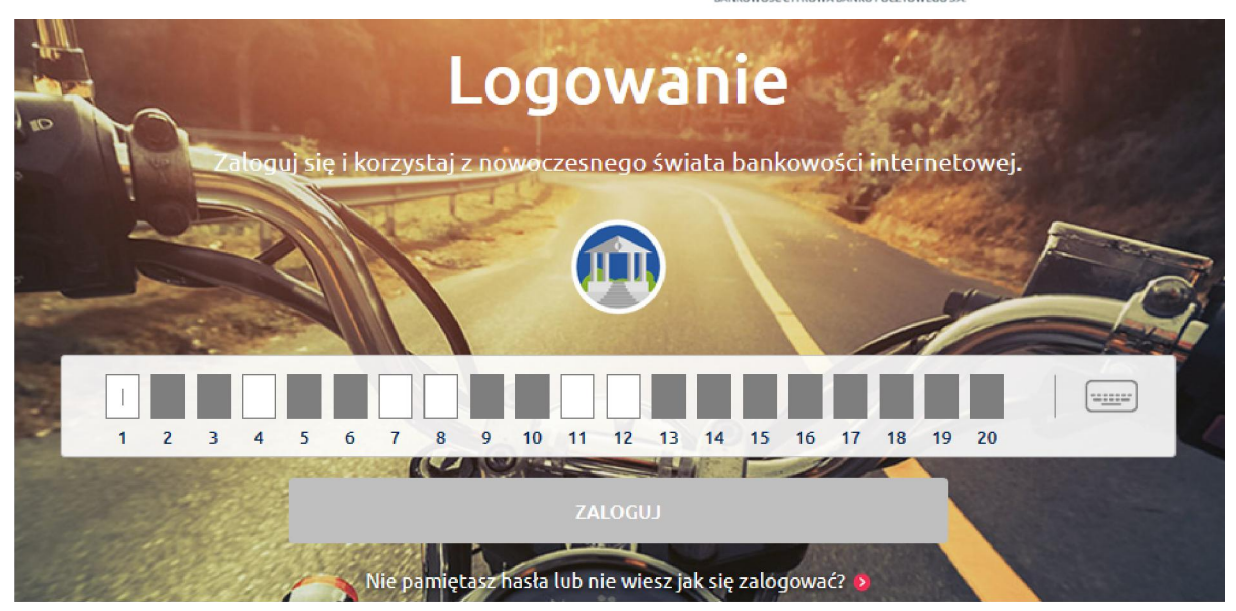

14. Widok po zalogowaniu:

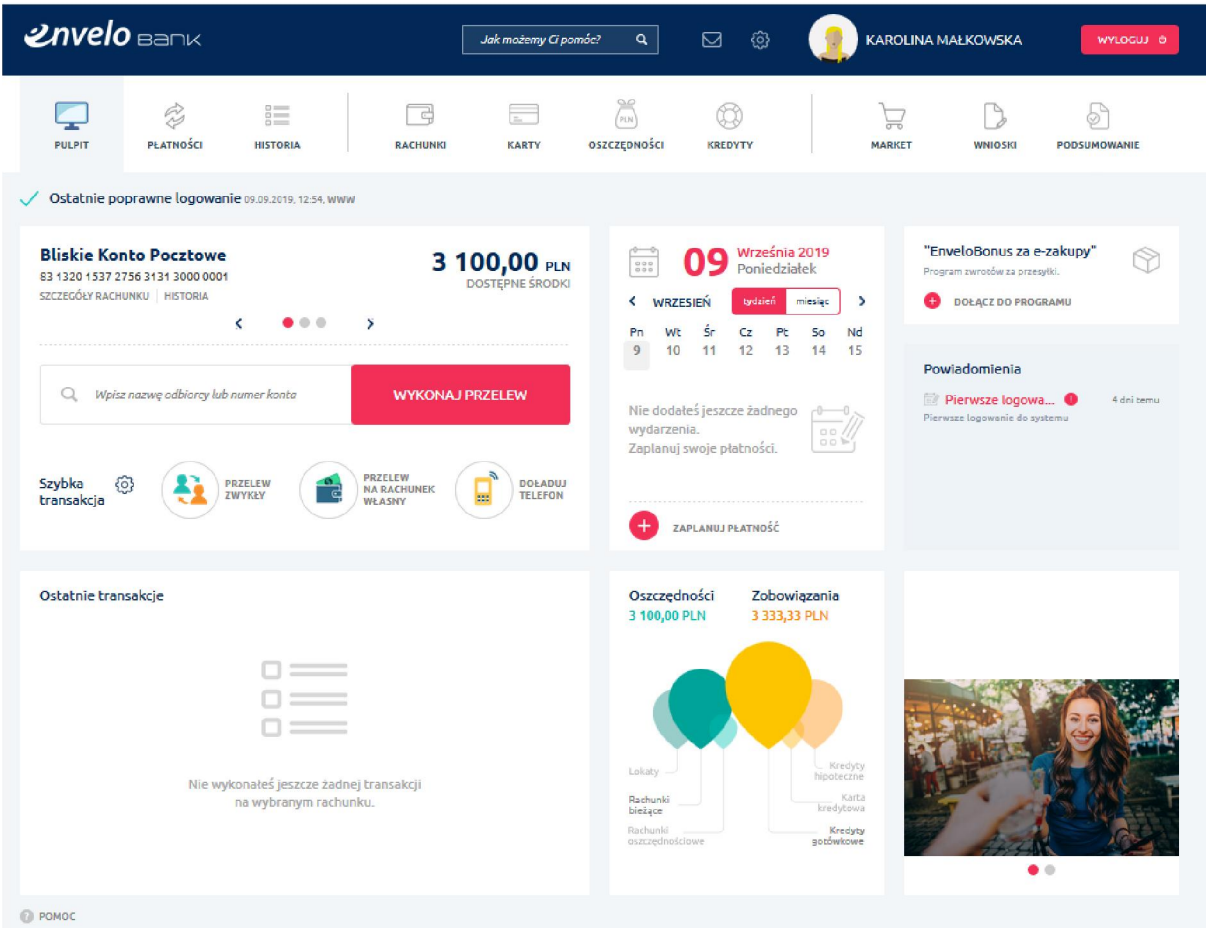

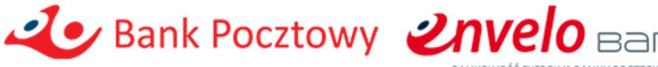

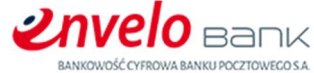

## Limity transakcyjne

Po aktywacji domyślne limity transakcyjne dla EnveloBanku to:

**Depalaces on Englander Deline i Engels Paul: Mabile (un tum vácuniai decenis state)** 

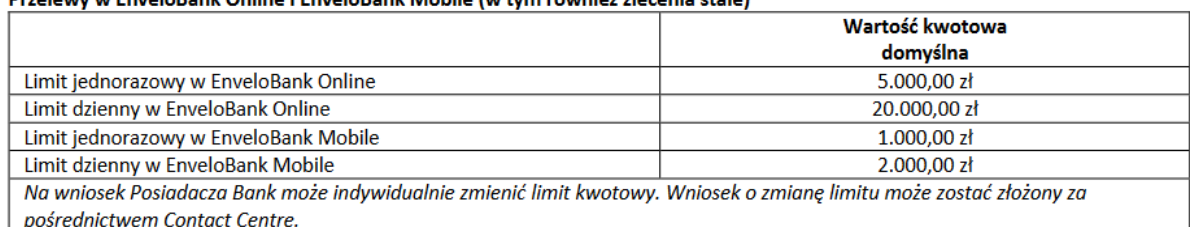

### Aktywacja platformy EnveloBanku nie zmienia limitów obowiązujących dla kanału Pocztowy24.

## Obsługa karty kredytowej w EnveloBank

Jeżeli posiadasz kartę kredytową Banku Pocztowego S.A. to obsługa jej będzie możliwa tylko w bankowości Pocztowy24. Obsługa karty kredytowej w EnveloBanku planowana jest w drugiej połowie 2020 r.

## Dlaczego w procesie aktywacji EnveloBank należy akceptować nowe regulacje?

Zanim aktywujesz EnveloBank musisz na wniosku zaakceptować, m.in. następujące regulacje:

- "Warunki świadczenia przez Bank Pocztowy S.A. usług bankowości elektronicznej EnveloBank Online i EnveloBank Mobile oraz usług bankowości telefonicznej Telekonto" ("Warunki"),
- "Regulamin otwierania i prowadzenia rachunków dla osób fizycznych w Banku Pocztowym S.A." ("Regulamin"),
- "Taryfa opłat i prowizji bankowych stosowanych przez Bank Pocztowy S.A. dla Klientów detalicznych" ("Taryfa").

Zaakceptowanie ww. dokumentów w celu uzyskania dostępu do usług bankowości elektronicznej EnveloBank Online i EnveloBank Mobile, nie spowoduje zmian obowiązujących opłat i prowizji. Opłaty związane z korzystaniem z nowych usług bankowości elektronicznej są takie same, jak opłaty obowiązujące w usłudze bankowości elektronicznej Pocztowy24.

"Warunki" to dokument, który reguluje kwestie związane z korzystaniem z usług bankowości elektronicznej EnveloBank Online i EnveloBank Mobile.

"Regulamin" to dotychczas obowiązujący regulamin, w którym wprowadzono zmiany wskazujące na możliwość korzystania z nowych usług bankowości elektronicznej.

"Taryfa" to dotychczas obowiązujący dokument, w którym wprowadzono zmiany wynikające z dyspozycji, które mogą być realizowane za pośrednictwem nowych usług bankowości elektronicznej.

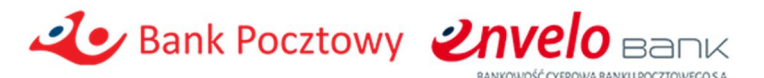

Wymienione powyżej dokumenty zawierają również zmiany obowiązujące od 15 grudnia 2019 r., o których posiadacze rachunków otwartych przed 27 września 2019 r. zostaną dodatkowo powiadomieni odrębną przesyłką listowną lub emailem (odpowiednio do wybranej formy korespondencji) oraz otrzymają pełny wykaz zmian.

Posiadacze rachunków otwartych od 27 września 2019 r. nie otrzymają takiej przesyłki, ponieważ dokumenty, które otrzymali przed zawarciem z bankiem umowy o prowadzenie rachunku uwzględniają zmiany wprowadzane w związku z udostępnieniem usług bankowości elektronicznej EnveloBank Online i EnveloBank Mobile oraz zmiany wchodzące w życie 15 grudnia 2019 r.